# **Менеджер форм редактирования**

## **Установка**

### [Установка модуля](https://wiki.kad.systems/doku.php/public/moduli/ustanovka_i_registracija_modulej)

## **Отключение вкладок и полей**

На примере информационной системы «Фотогалерея». При открытии элемента информационной системы «Фотогалерея» на редактирование мы видим следующую картину.Информационная система "Фотогалерея" 

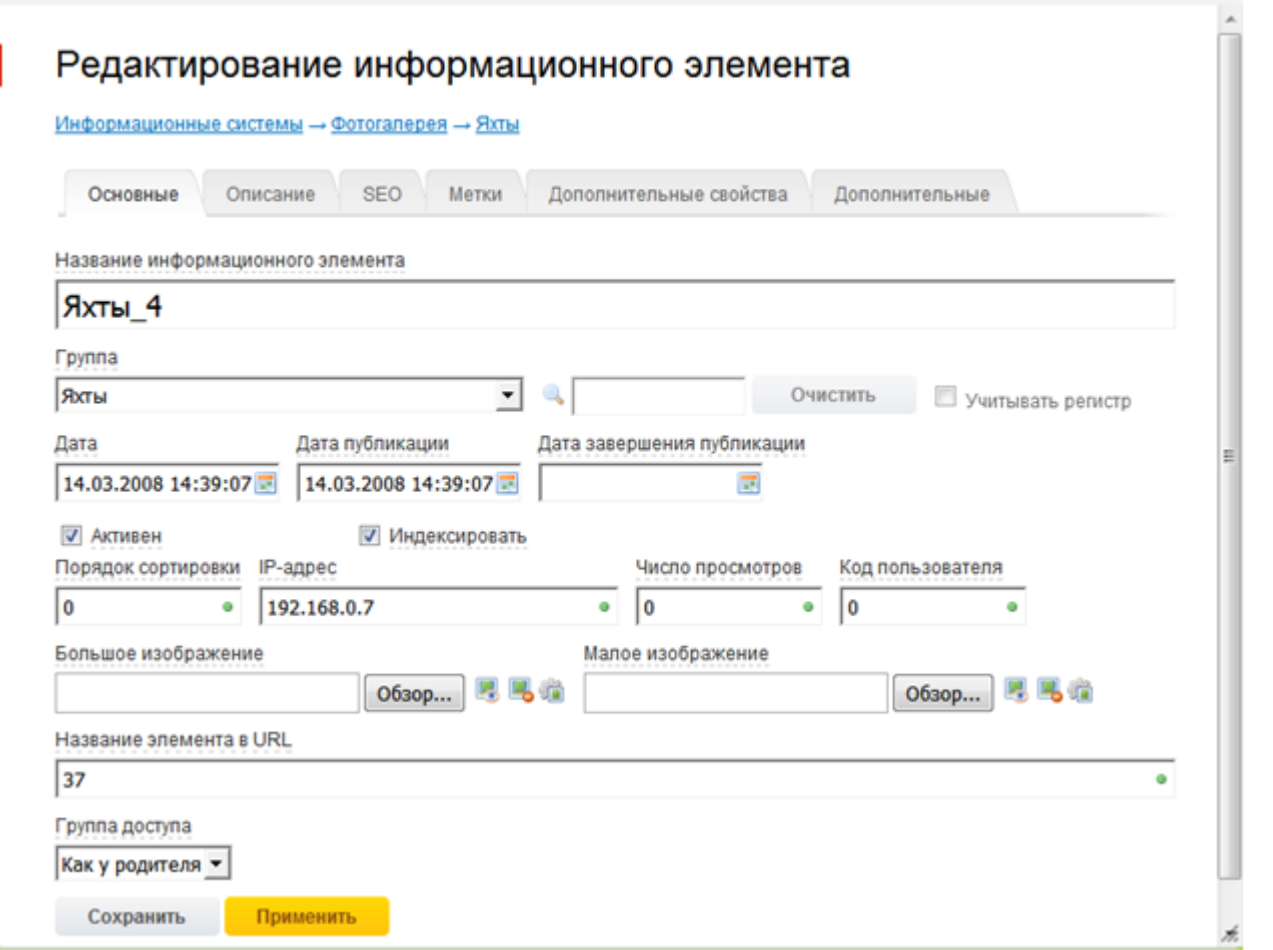

## Редактирование информационного элемента

Информационные системы → Фотогалерея → Яхты

ı

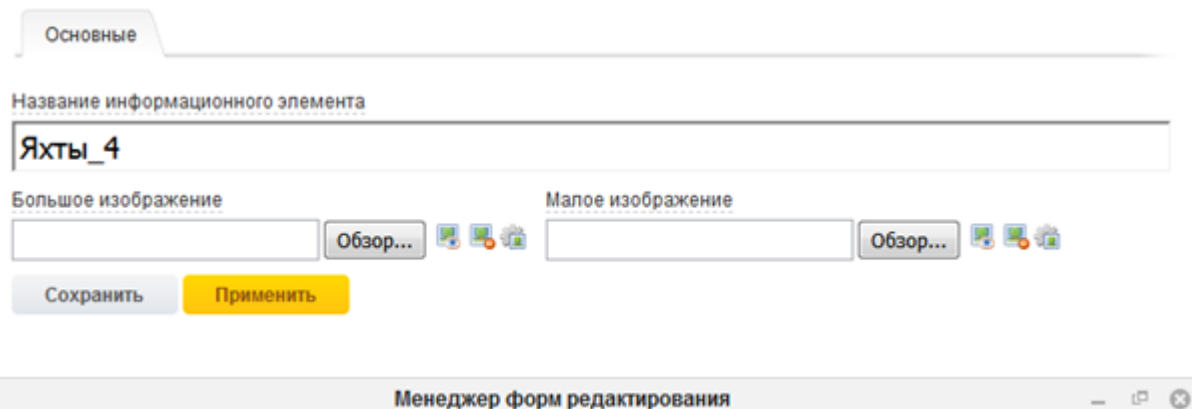

## Менеджер форм редактирования

 $-$  Название  $\hat{\mathbf{r}}$  $\left\vert \mathbf{r}\right\vert$ Интернет-магазин  $\overline{\mathbb{R}^n}$ Е Информационные системы  $\left\lceil \cdot \right\rceil$ **• Страницы и документы** Структура сайта  $30$  $\Box$  $\blacktriangledown$ 

#### Модули → Информационные системы

Поля и вкладки Помощь

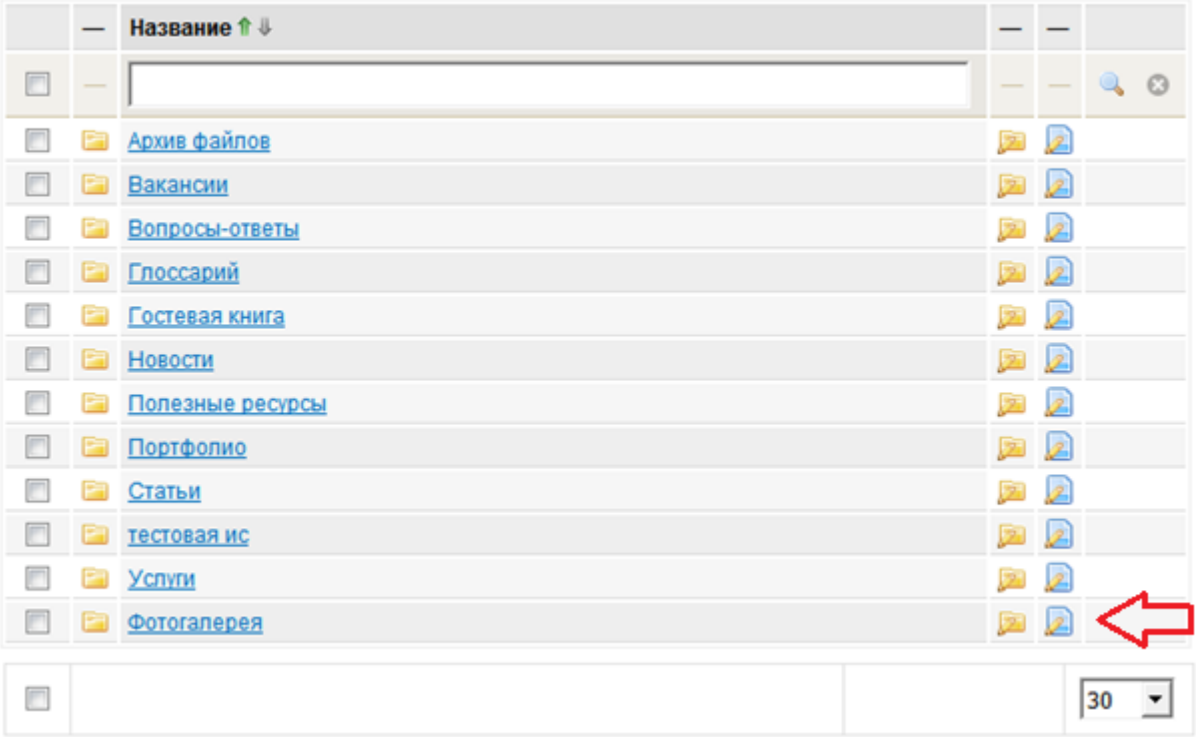

### $\underline{\text{Модули}} \rightarrow \underline{\text{Информационные системы}} \rightarrow \underline{\text{Фотогалерея}} \rightarrow \underline{\text{Элемент}}$

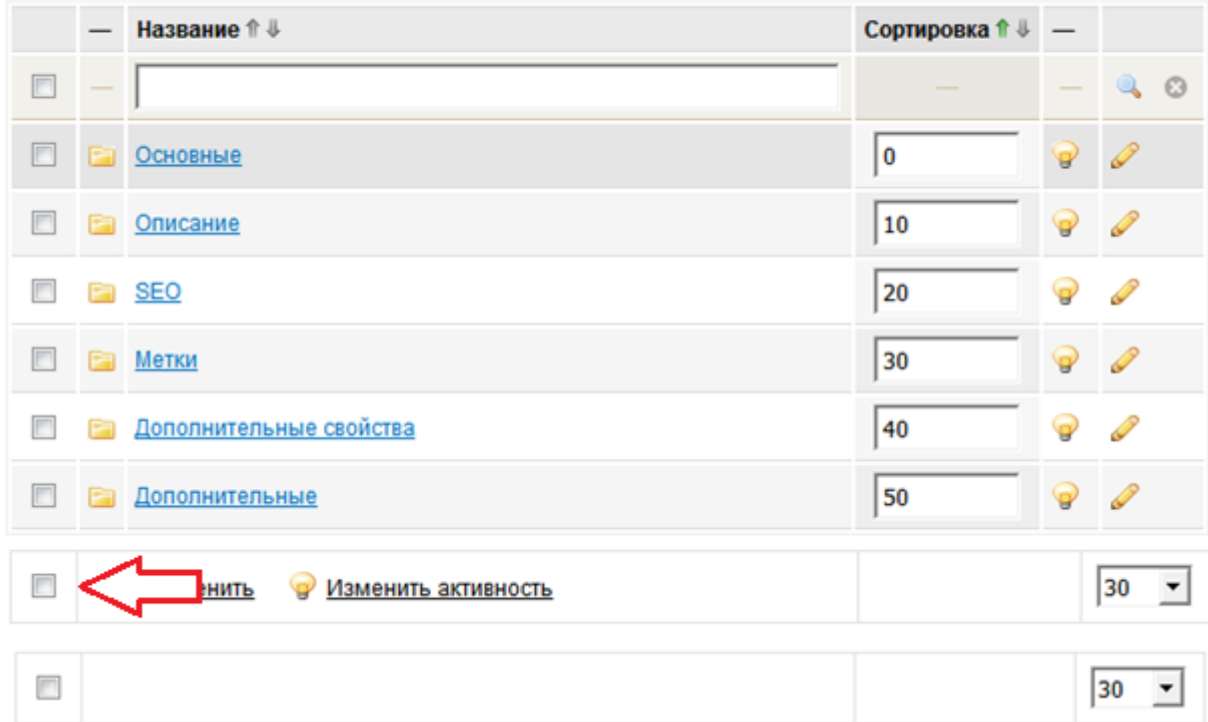

### $\underline{\text{Модули}} \rightarrow \underline{\text{Информационные системы}} \rightarrow \underline{\text{Оотогалерея}} \rightarrow \underline{\text{Элемент}}$

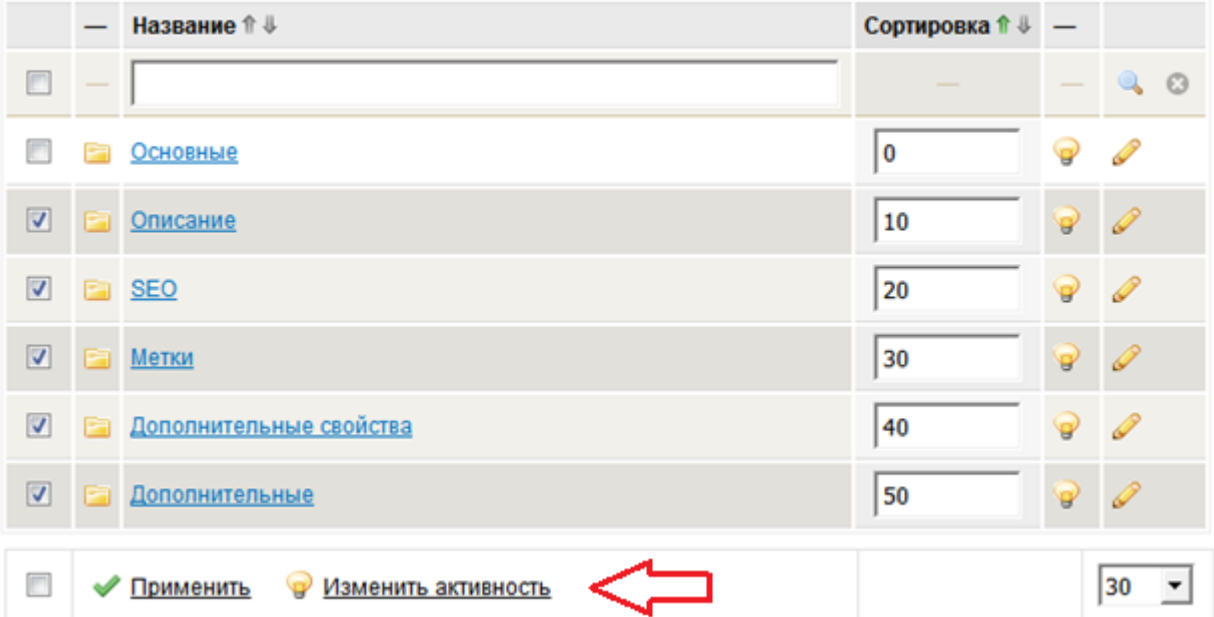

#### Модули → Информационные системы → Фотогалерея → Элемент

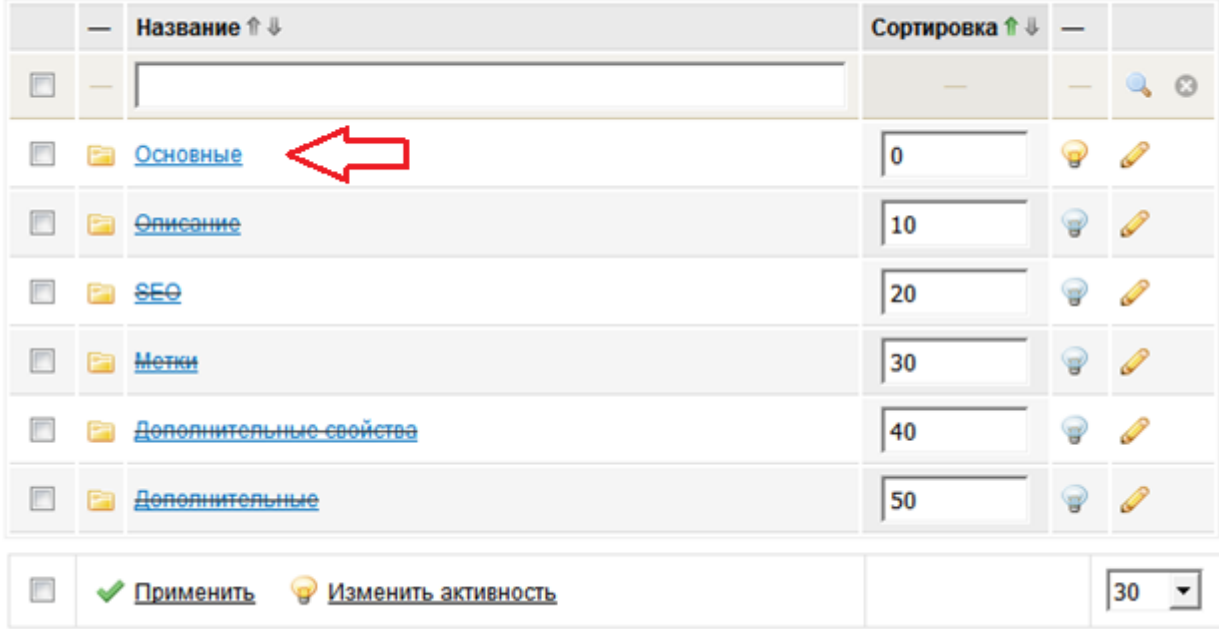

### Модули - Информационные системы - Фотогалерея - Элемент - Основные

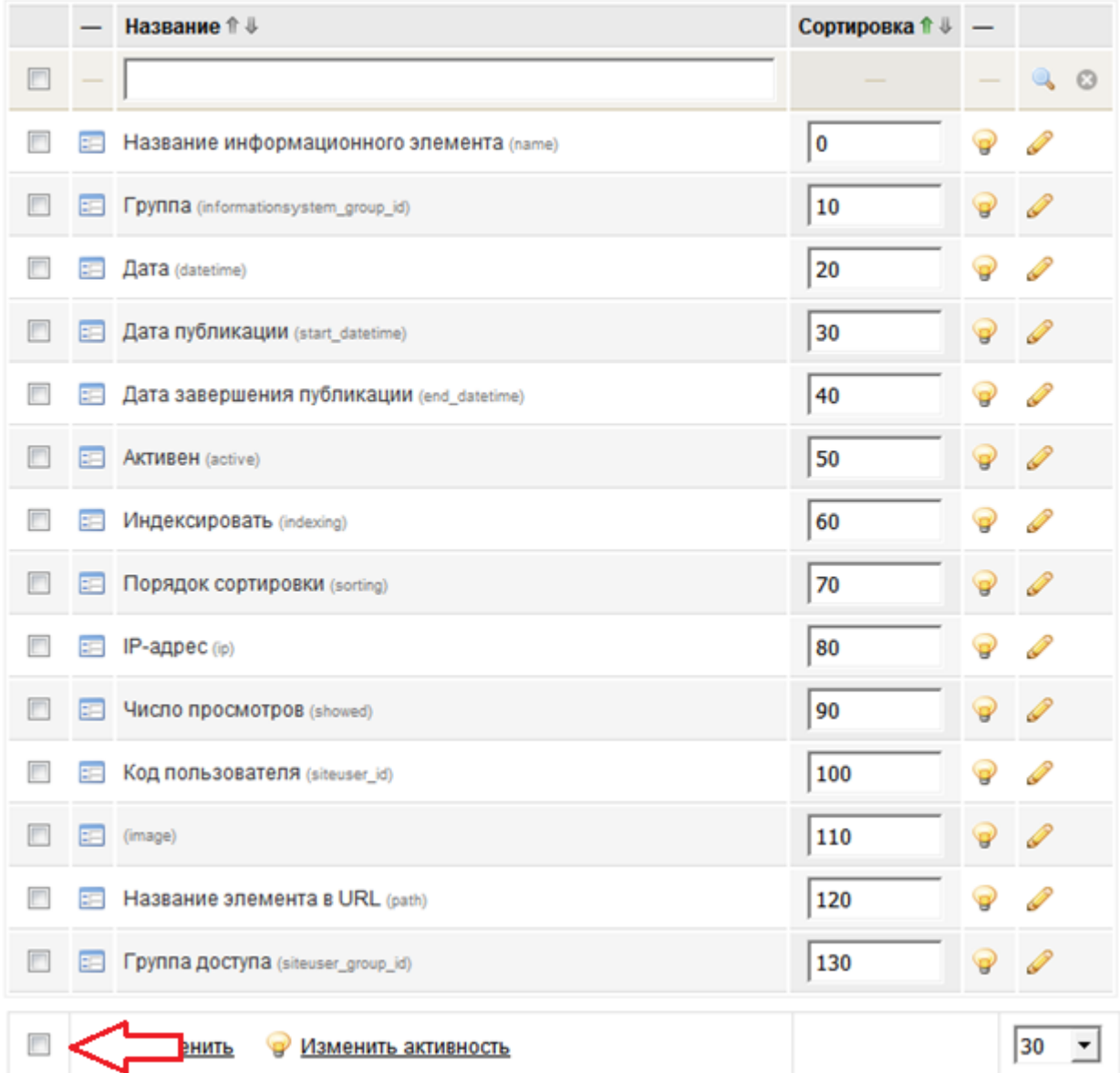

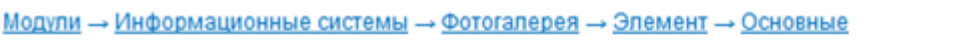

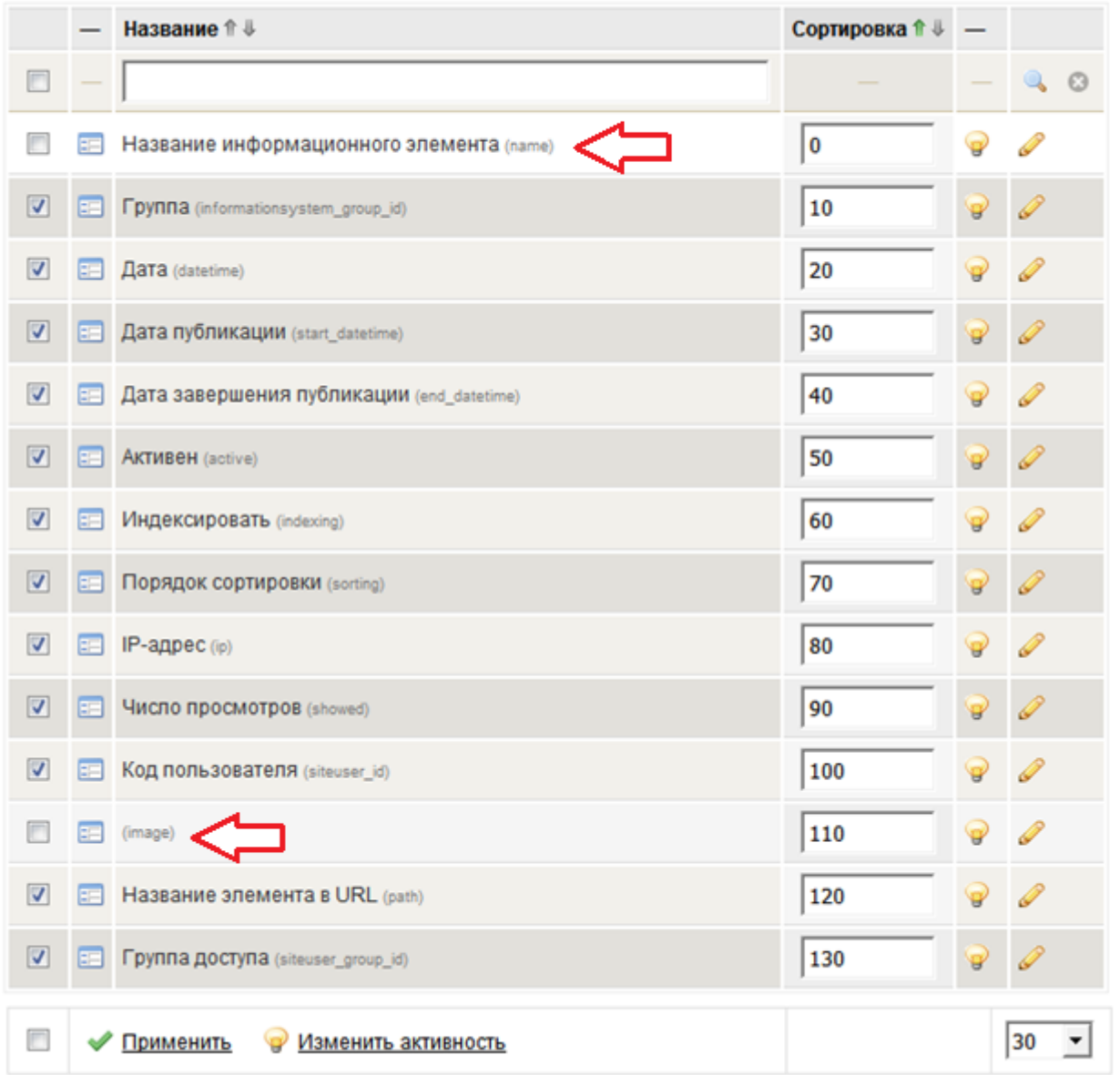